## **Starting the Raspberry Pi.**

Connect all required leads and devices (See video on Raspberry Pi web site). This is how I did it using a Maplin Starter Kit. Insert Flash Card into Pi (Underside). Connect Keyboard to Pi USB. Connect Power Adaptor small USB to Pi. Connect Power Adaptor small jack to USB hub. Connect USB hub to Pi. Connect Mouse to Usb Hub. Connect HDMI output to Monitor and Pi. Connect Wifi Dongle via an Extension lead to USB hub. Power on Board and Hub (Ideally using a single switched source).

(First time power start up you are auto logged in and allowed to configure some settings.) Login (These are the default settings unless you change them.) User Name  $= pi$  $Password = respectively$ 

Start actions in Command mode (Remember all commands are character case sensitive)

or To Start Desktop enter command startx

### **Terminating the Raspberry Pi.**

if you are using the Desktop/s Click Logout Icon Bottom right corner This should return you back to command mode.

In command mode:

Enter the command

sudo shutdown -h -P now This halts the system and powers down chips (maybe).

and wait till system stops

Now you can safely Power off Board.

Alternative Shut down commands you could try:

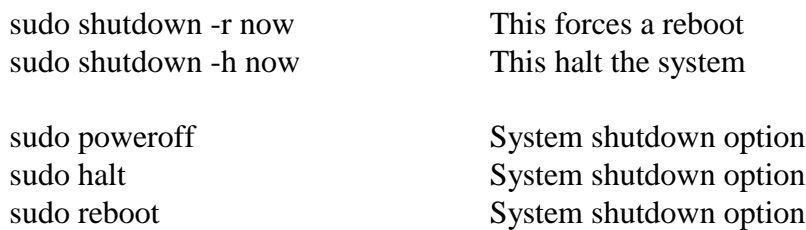

### **Setting up WiFi on Raspberry Pi using a BTHomeHub and Maplin Starter Pack:**

Start System (see above first page)

#### Start Desktop

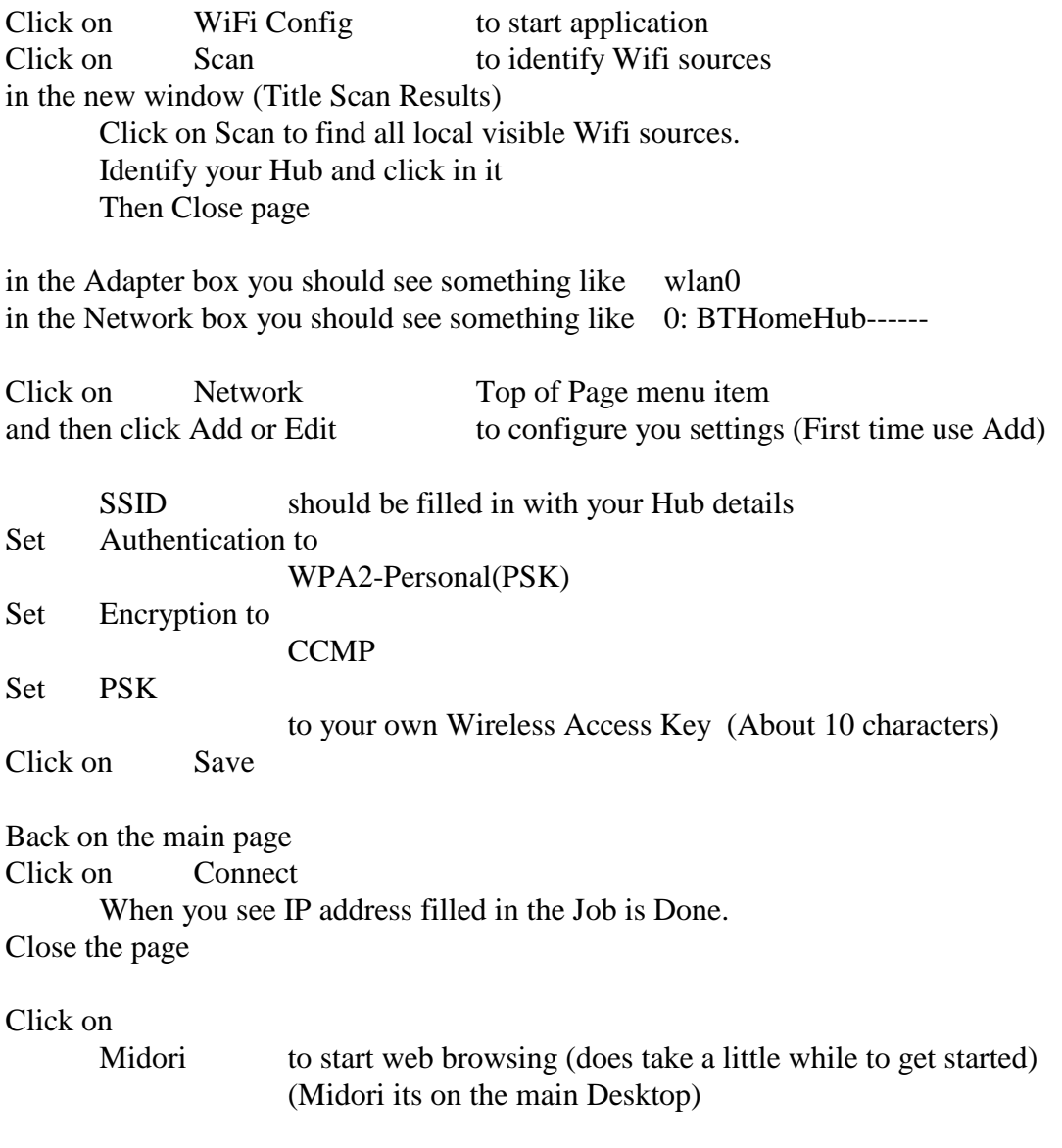

### **Notes**

When using HDMI output this may effect Wireless Linked Internet to the Pi. By putting the Wifi dongle on a USB extension lead and reposition the dongle away from the Pi Wifi dropout can be reduced or stopped altogether.

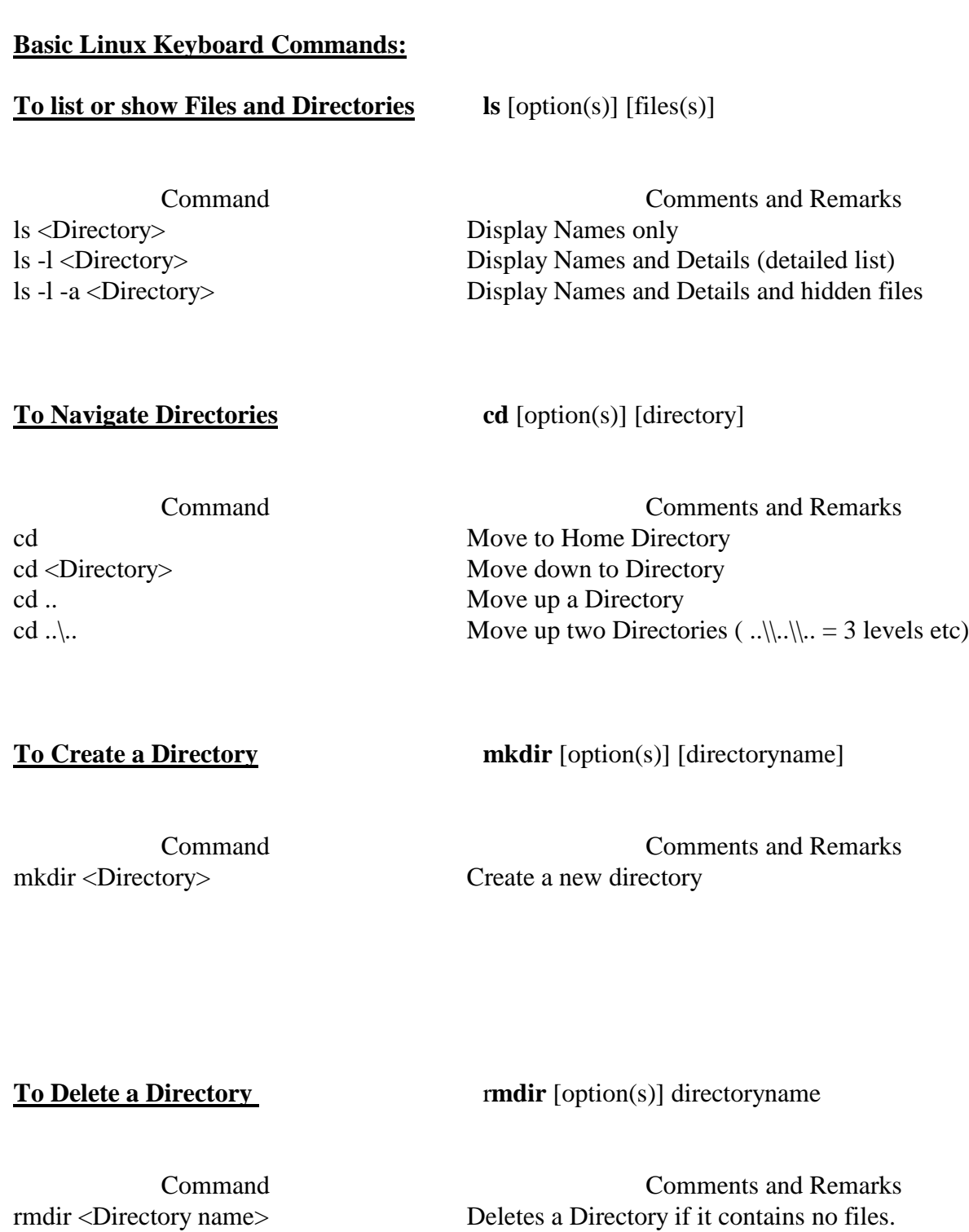

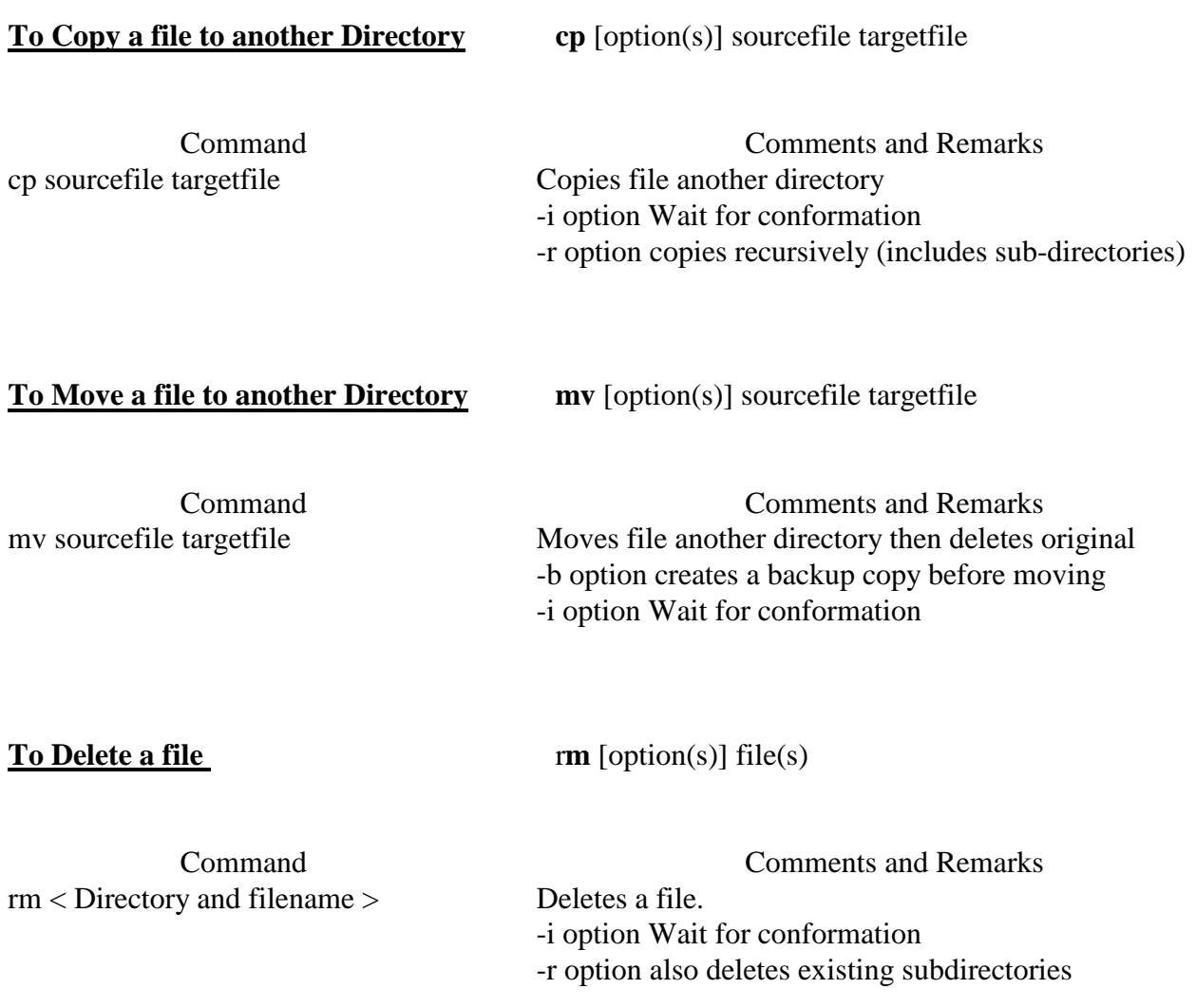

### **To Display Disk Free Information** df [option(s)] [directory]

Command Comments and Remarks df < Directory > Displays free space information.. -H option Output in human-readable form -t option shows Type of file system (ext2, nfs, etc)

### **To Display Used Disk space Information du** [option(s)] [path]

Command Comments and Remarks du < path > Displays used space information. -a displays the size of each individual file -h option Output in human-readable form -s option Displays only the calculated total size